因 Chrome 更新至「77.0.3865.90」版本後,在列印報表時,報表上設為【標楷 體】字型者,皆會出現藝文體或破字的問題(如下圖示):

|                    | 预算科目               |         |        |         | 金 | 氰             | → 途記即          |                |                     |                                            |
|--------------------|--------------------|---------|--------|---------|---|---------------|----------------|----------------|---------------------|--------------------------------------------|
| 謹編號<br>冶           |                    | i+<br>薄 | ī<br>亙 | J.<br>哥 | 扩 | $\rightarrow$ | $\overline{p}$ | ᅠ              | $\tilde{r}_{\rm L}$ | 108學年度第一學則108/8/30-<br>108/9/29第1-5週國小部.國中 |
| 用】<br>T10820000196 | 【108T002教務處0001用人費 |         |        | \$      |   |               | 5              | $\overline{2}$ | $\overline{0}$      | 部教師代課鐘點費                                   |
| 經濟單色               | 路收置社               |         |        |         |   | 嵛             | 拌 單            | 伫              |                     | 量<br>í÷<br>主 計                             |
| 保管證即が除收く<br>經 拌 人  |                    |         |        | 出单运     |   |               |                |                | 热<br>書              |                                            |

质松隔證黏存量

該問題修正,請直接在 Chrome 網址列上登打以下網址:

## **chrome://flags/#harfbuzz-pdf-subsetter**

將書面中『harfbuzz-pdf-subsetter』,設定改為『Disabled』後,關閉所有 Chrome 頁面,重新執行 Chrome 即可。

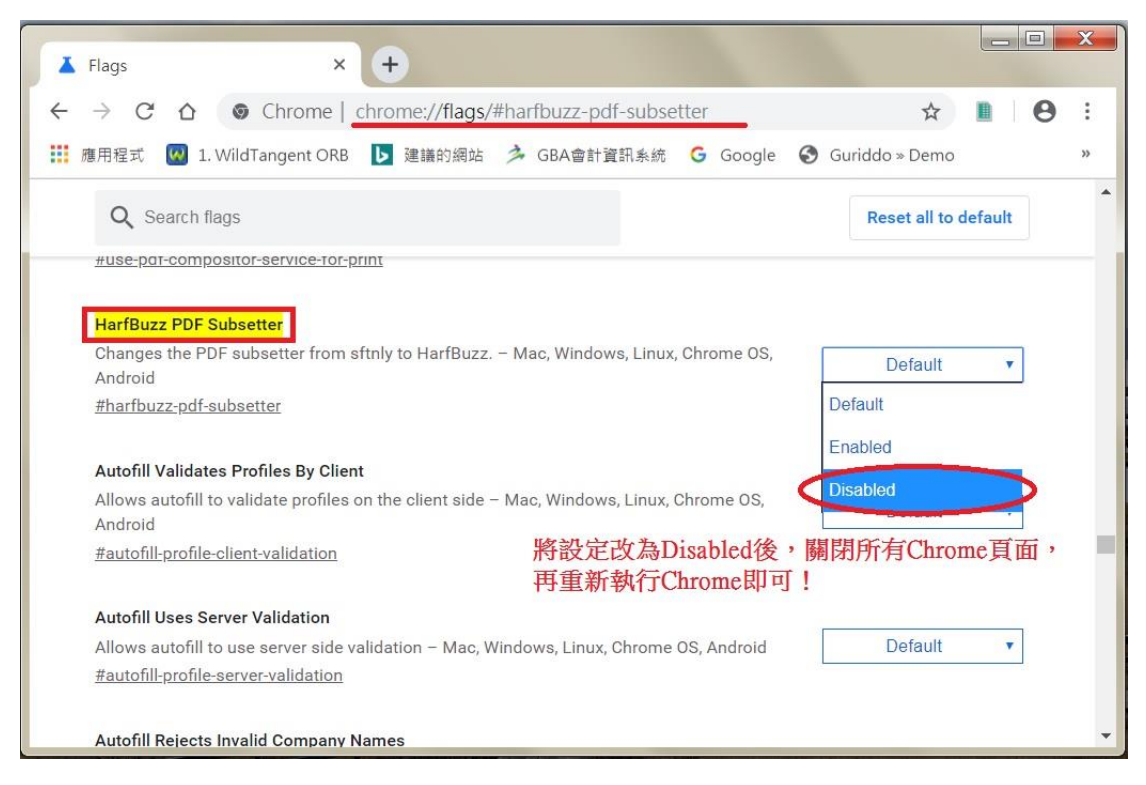